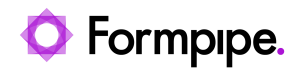

[Knowledgebase](https://support.formpipe.com/kb) > [Lasernet](https://support.formpipe.com/kb/lasernet) > [Lasernet Developer FAQs](https://support.formpipe.com/kb/lasernet-developer-faqs) > [How to resolve problems with](https://support.formpipe.com/kb/articles/how-to-resolve-problems-with-non-breaking-spaces) [non-breaking spaces](https://support.formpipe.com/kb/articles/how-to-resolve-problems-with-non-breaking-spaces)

How to resolve problems with non-breaking spaces

- 2024-08-28 - [Comments \(0\)](#page--1-0) - [Lasernet Developer FAQs](https://support.formpipe.com/kb/lasernet-developer-faqs)

## Lasernet

On rare occasions, a non-breaking space is used in data rather than the standard space/extra character. When a non-breaking space is used as part of an amount in Regional Profiles or in the script, it will cause display issues as it is not supported

The Non-breaking space has a HEX value of C2 A0 while the standard space has a HEX value of 20. A tool that enables users to see HEX values will alert you to any problems.

To resolve this problem, follow these steps:

- 1. Before opening the Form Engine, open a **Binary Filter** modifier and click the **Setup** tab.
- 2. In the Find Regular Expression box, enter the non-breaking space HEX value '\xC2\xA0'.

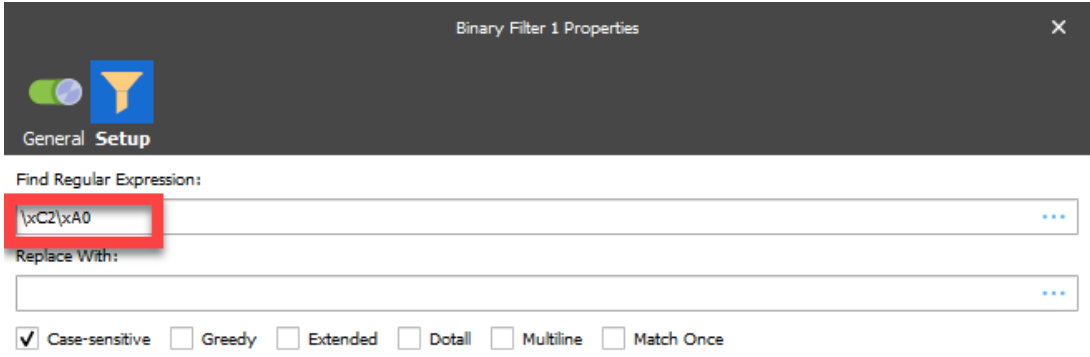

The non-breaking space is then removed.

If you wish to replace the non-breaking space with a standard space, enter '\x20' into the Replace With box.

Comments (0)